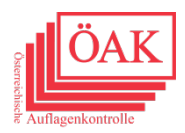

1. Auswahl des Zeitraumes

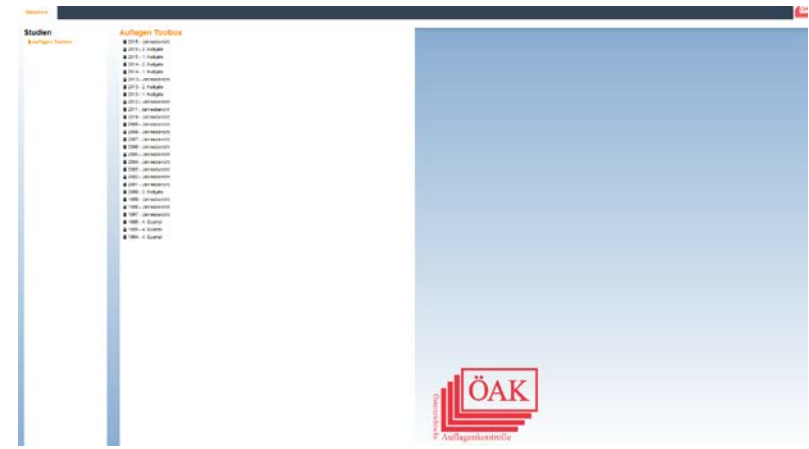

2. Auswahl der Medien: Durch Drag & Drop vom Auswahlbereich in den Darstellungsbereich

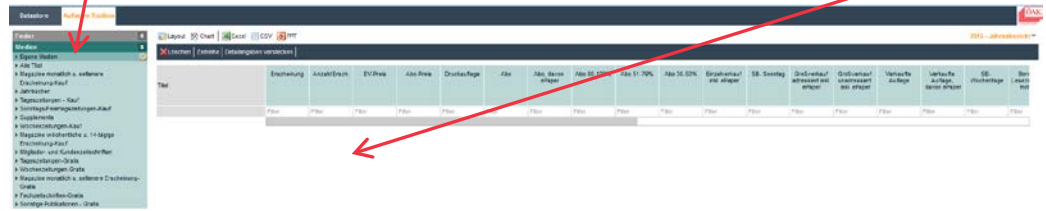

3. Layout: Selektionsmöglichkeit, zB nur "Druckauflage"

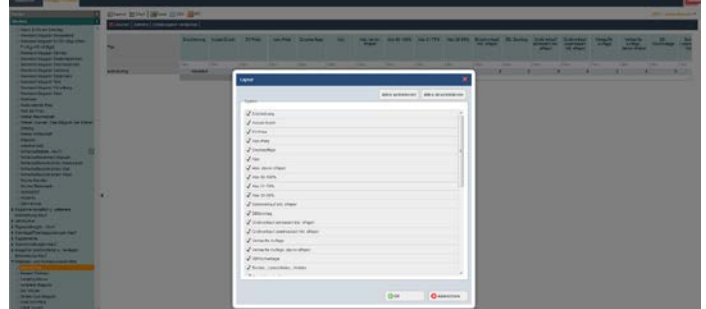

4. Unter "Zeitreihe" Auswahlmöglichkeit verschiedener Zeiträume um eine Zeitreihe darstellen zu können

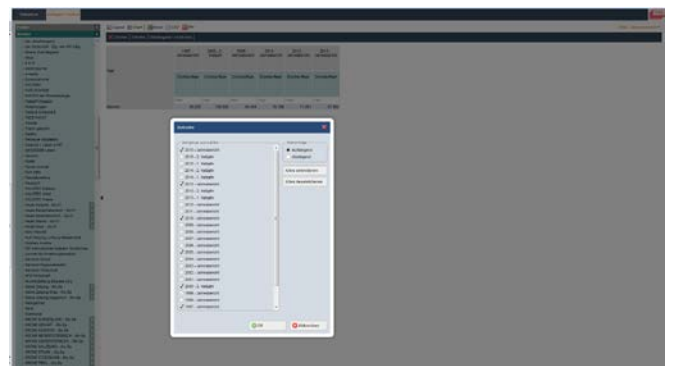

5. Exportmöglichkeiten: Excel, CSV, Powerpoint

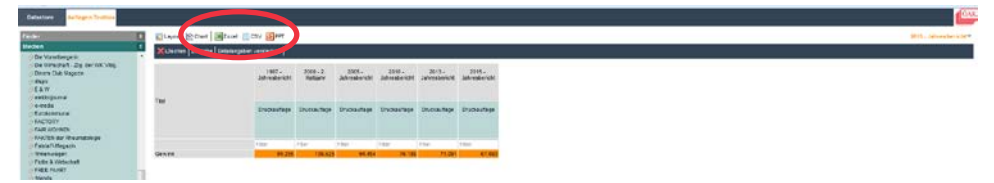